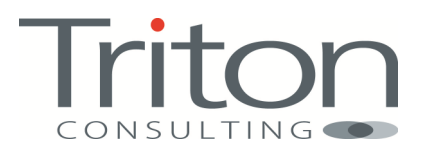

# **RCAC** Hints & Tips

By Mark Gillis

# **RCAC: Usage Considerations**

### Part 1

Row and Column Access Control (RCAC) in DB2 10.1 for LUW is a neat and simple means of shielding your data from users who don't need to see it. It's really two things melded together:

- Row **permissions** : which only return the rows of data that you are permitted to see
- Column **masks** : which over-write or obscure returned values with specified alternatives

Used together they can provide a useful security layer but there are a few usage considerations to be aware of.

To set the scene, I have a table called LOGBOOK which contains details of a private pilot's flying log. A user query has been run to look at what was logged in the year 2011. The SQL for this query is shown below and this query will be used throughout :

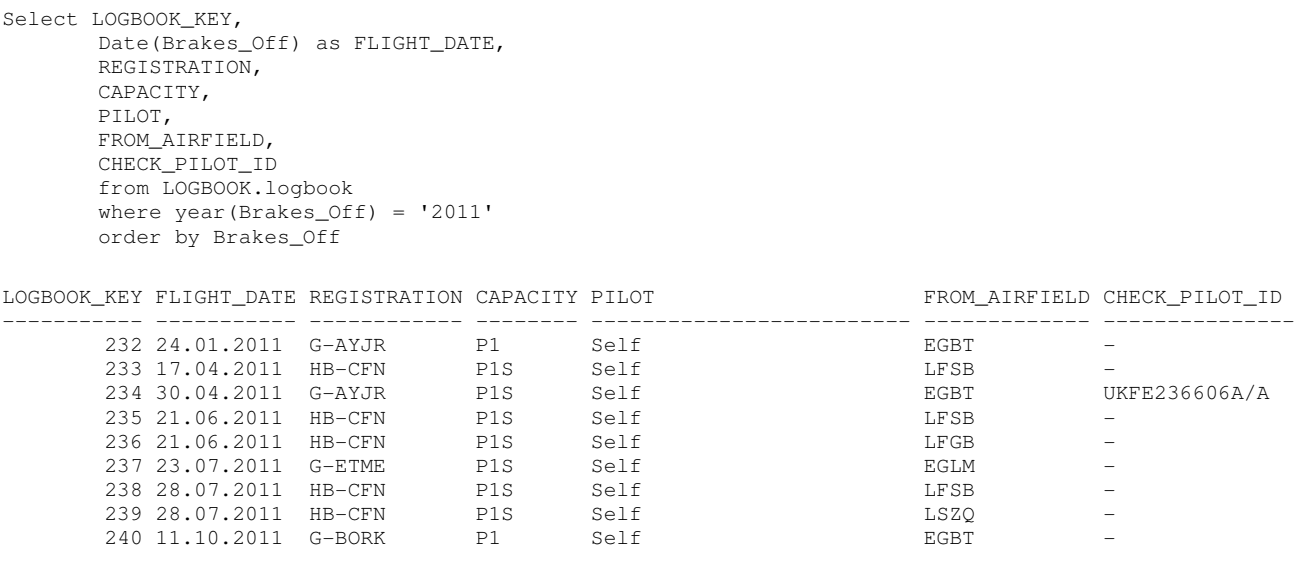

The LOGBOOK KEY is a generated Primary Key, the airfields are shown using standard International Civil Aviation Organization (ICAO) codes and there is one row with a check pilot ID, indicating that the flight was a test of some sort.

### Column Masks

The DBAs first task is to obfuscate the ICAO codes; specifically to change the value to UK where it's an airfield in the UK (as indicated by a leading letter E) and XXXX for anywhere else. The column mask definition for this is

```
CREATE or REPLACE MASK FOREIGN_AIRFIELD ON LogBook FOR 
         COLUMN from_airfield RETURN 
         CASE 
                WHEN SUBSTR(from_airfield, 1, 1) = 'E' THEN 'UK'
                 ELSE 'XXXX' 
         END
```
ENABLE;

And it is activated with this statement

ALTER TABLE LogBook ACTIVATE COLUMN ACCESS CONTROL;

Now the user running the same flight details query will see the following results

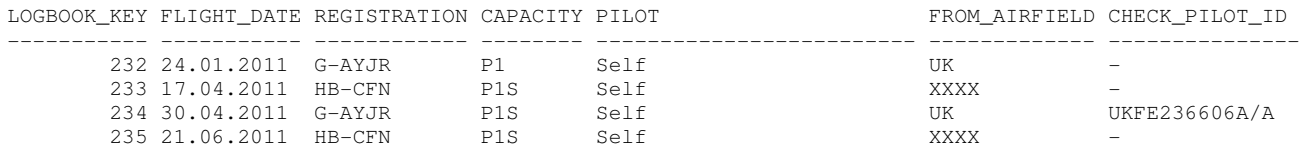

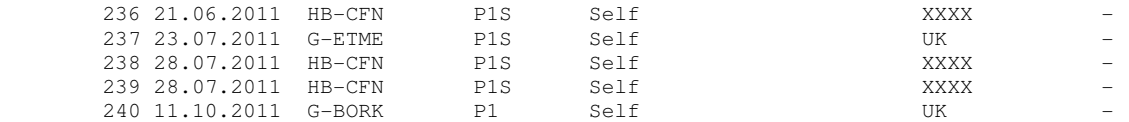

There are two things to be aware of here from the user's point of view:

- 1. The fact that you can't see the underlying data does not prevent you actioning it
- 2. Your SQL will have the column mask inserted into it by the optimizer

To illustrate the first point, the user could run this INSERT statement

```
Insert into Logbook 
(REGISTRATION,CAPACITY,PILOT,FROM_AIRFIELD,TO_AIRFIELD,BRAKES_OFF,BRAKES_ON,Landings,COMMENTS) 
Values 
('G-AVLT','P1S','Self','LSZQ','LSZQ','2011-07-30-14.35.00.000000','2011-07-30-15.35.00.000000',6,'TEST 
ENTRY')
```
which includes a non-UK ICAO code (LSZQ). That will work fine, but when the user re-runs the query, an extra row is visible but not the ICAO code that was just inserted (LOGBOOK\_KEY 14).

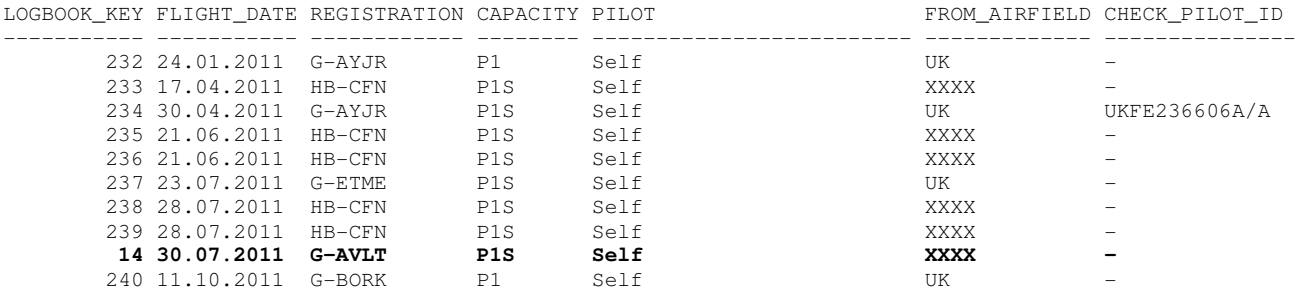

This is because the Column Mask was created without any context checking. Anyone accessing this data will now have the data obfuscated for them. In order to address this issue, the column mask definition needs to be changed to allow some users, maybe just the DBAs, to see the raw data. This can be accomplished by setting up a ROLE and assigning specific users to that ROLE, e.g.

CREATE ROLE DBA GRANT ROLE DBA to USER userid

And including the following clause as the first WHEN clause in the Column Mask definition

```
WHEN VERIFY_ROLE_FOR_USER(SESSION_USER,'DBA') = 1 THEN from_airfield
```
The contextual clauses in the Column Mask definition can be as complex or as simple as you like. For example, I can redefine the mask as:

```
CREATE or REPLACE MASK FOREIGN_AIRFIELD ON LogBook FOR 
       COLUMN from_airfield RETURN 
             CASE 
            WHEN SESSION USER = 'MGILLIS' THEN from airfield
             WHEN SUBSTR(from_airfield,1,1) = 'E' THEN 'UK' 
             ELSE 'XXXX' 
       END
```

```
ENABLE;
```
This would now allow me, as the DBA, to see all the data that exists in the table in its raw form. However, the user who just inserted a row will still not see their own values. If the requirement is that the user always gets to see their own data regardless of the rest of the Column Mask definition, then the following may be more appropriate:

WHEN SESSION USER = LAST UPDATED BY THEN from airfield

To the second point, you might like to run an EXPLAIN on your query and then a db2exfmt to see what is going on under the covers. The output from db2exfmt will show the **Original Statement** and the **Optimized Statement**. What you will also get in between these two is a section headed **Statement With FGAC Applied.** The user's original query

```
will have changed as shown below<br>Original Statement:
 Select
      Example of Server Accord COGBOOK_KEY,<br>Date(Brakes_Off) as FLIGHT_DATE,<br>REGISTRATION,<br>CAPACITY,<br>PILOT,<br>FROM_AIRFIELD,<br>CHECK_PILOT_ID
 |from
       logbook.logbook
 where
  where<br>| year(Brakes_Off) = '2011'<br>| Brakes_Off
 Statement With FGAC Applied:
 SELECT
       LECI<br>Q1.LOGBOOK_KEY AS "LOGBOOK_KEY",<br>DATE<Q1.BRAKES_OFF> AS "FLIGHT_DATE",<br>Q1.REGISTRATION AS "REGISTRATION",<br>Q1.CAPACITY AS "CAPACITY",<br>Q1.PILOT AS "PILOT",
CASE<br>WHEN (SUBSTR(Q1.FROM_AIRFIELD, 1, 1) = 'E')<br>THEN 'UK '<br>ELSE 'XXXX' END AS "FROM_AIRFIELD",<br>Q1.CHECK_PILOT_ID AS "CHECK_PILOT_ID",<br>Q1.BRAKES_OFF<br>FROM<br>IOCPOOK LOCBOOK AS O1
       LOGBOOK.LOGBOOK AS Q1
  WHERE
  WILKE<br>| (YEAR(Q1.BRAKES_OFF) = 2011)<br>|ORDER BY
       Q1.BRAKES_OFF
```
Note that the column mask CASE statement is now part of your query and will also show up in the Optimized Statement. This shouldn't have any significant effect at this stage (the Timeron value and the access path should be the same), but bear in mind what the optimizer is up to. In the next posting, I will show the relevance of this when Row Permissions are being used.

### Part 2

In the previous section we were discussing the Column Mask part of the RCAC feature. To recap, there are 2 parts to RCAC

- Column **masks** : which over-write or obscure returned values with specified alternatives
- Row **permissions** : which only return the rows of data that you are permitted to see

I'm going to try and illustrate some of the concerns that can accompany the use of this feature. I'm going to use the same example as in the previous section: a table called LOGBOOK which contains details of a private pilot's flying log. A user query has been run to look at what was logged in the year 2011. The SQL for this query is shown below

```
Select LOGBOOK_KEY, 
       Date(Brakes_Off) as FLIGHT_DATE, 
       REGISTRATION, 
       CAPACITY, 
       PILOT, 
       FROM_AIRFIELD, 
       CHECK_PILOT_ID 
        from LOGBOOK.logbook 
       where year(Brakes_Off) = '2011' 
       order by Brakes_Off
```
The output from this query would currently be as shown below (Note that the values in the column FROM AIRFIELD are obfuscated because the Column mask from the previous section is still in operation).

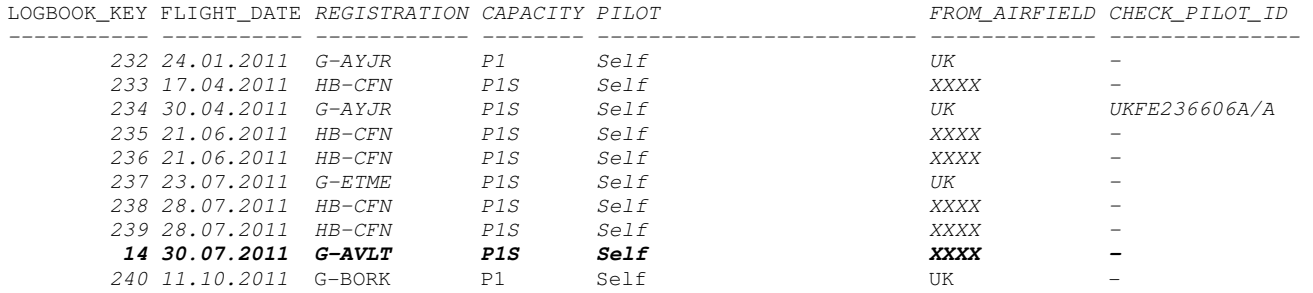

### Row Permissions

The second task the DBA wants to accomplish is to implement a row permission that will only show the flights with a Check Pilot. This will be created and enabled as follows

CREATE or REPLACE PERMISSION CHECK\_RIDES ON LogBook FOR ROWS WHERE CHECK\_PILOT\_ID is not null ENFORCED FOR ALL ACCESS enable ALTER TABLE LogBook ACTIVATE ROW ACCESS CONTROL

The result set that the user query retrieves will now just be a single row as shown below. Note that the column mask is now operating in conjunction with the row permission, as the Airfield ICAO code is still obfuscated

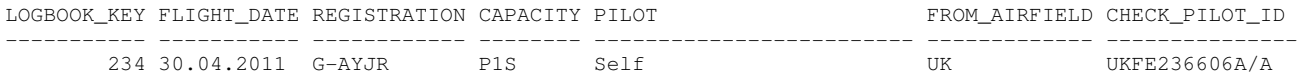

Now take another look at what the optimizer has done under the covers

```
Optimized Statement:
SELECT<br>
G1.LOGBOOK_KEY AS "LOGBOOK_KEY",<br>
DATE(Q1.BRAKES_OFF) AS "FLIGHT_DATE",<br>
Q1.REGISTRATION AS "REGISTRATION",<br>
Q1.CAPACITY AS "CAPACITY",<br>
Q1.CAPACITY AS "CAPACITY",<br>
Q1.PILOT AS "PILOT",
CASE<br>WHEN (SUBSTR(Q1.FROM_AIRFIELD, 1, 1) = 'E')<br>THEN 'UK '<br>ELSE 'XXXX' END AS "FROM_AIRFIELD"<br>Q1.CHECK_PILOT_ID AS "CHECK_PILOT_ID",<br>Q1.BRAKES_OFF<br>FROM LOCBOOK LOGBOOK AS Q1
FROM<br>
FROM<br>
LOGBOOK.LOGBOOK AS Q1<br>
WHERE<br>
Q1.CHECK_PILOT_ID IS NOT NULL AND<br>
CYEAR(Q1.BRAKES_OFF) = 2011)<br>
ORDER BY<br>
Q1.BRAKES_OFF
```
The WHERE clause has been modified and a different access path has been invoked.

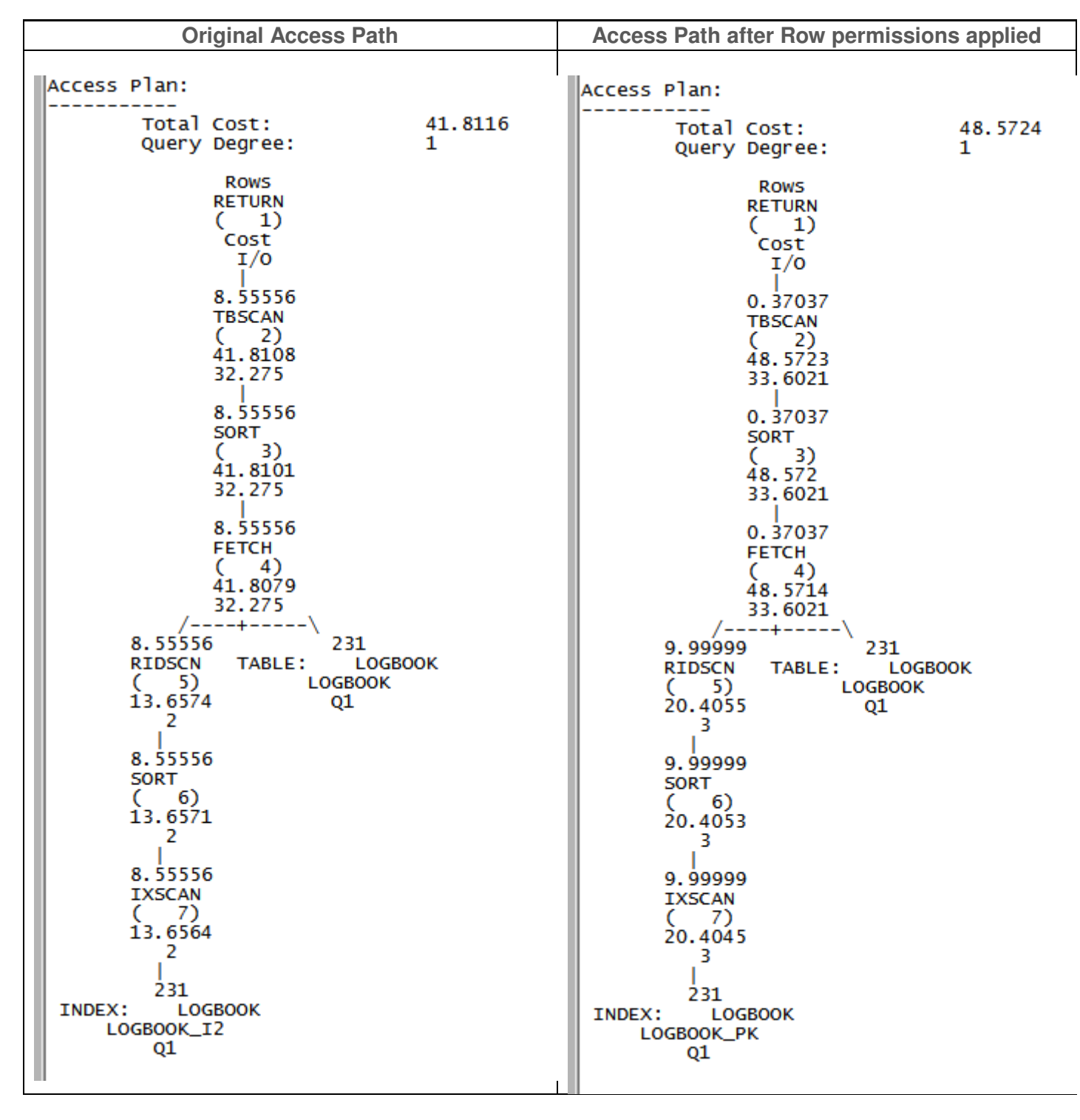

The user query execution estimate using the row permission is slightly worse than the original. That may not always be the case but implementing a RCAC could have significant performance considerations and it is worth checking out what the optimizer does to the access plan before releasing it into production. From a user or application point of view, a query with an acceptable execution time may change to unacceptable without the application query having been altered.

## Part 3

In the previous two sections we were discussing the Column Mask and Row Permissions as two separate entities, with potentially different impacts to your database. I'm now going to try and demonstrate some of the issues that can occur when you have the two features enabled on the same table.

I'm going to use the same example as in the previous section to illustrate these issues.: a table called LOGBOOK which contains details of a private pilot's flying log. A user query has been run to look at what was logged in the year 2011. The SQL for this query is shown below

```
Select LOGBOOK_KEY, 
       Date(Brakes_Off) as FLIGHT_DATE, 
       REGISTRATION, 
       CAPACITY, 
       PILOT, 
       FROM AIRFIELD.
       CHECK_PILOT_ID 
        from LOGBOOK.logbook 
       where year(Brakes_Off) = '2011' 
       order by Brakes_Off
```
The output from this query would currently be as shown below. There are actually 10 rows of data that would qualify without RCAC being in place, but the Row Permissions have only allowed one row to be returned, because only one row has a CHECK\_PILOT\_ID value. The values in the column FROM\_AIRFIELD are altered (the returned row should have the value EGBT) because the Column mask from the first section is still in operation.

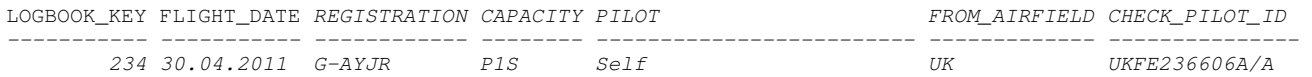

#### Masks and Permissions in conjunction

The other little gotcha to bear in mind is how the column mask and the row permissions actually operate. The column mask is being applied to data **after** it has been retrieved and is changing your view of what is there. That's how we are able to insert data that we are not subsequently allowed to see. We could also UPDATE and DELETE data that is protected, or rather, obfuscated by the mask. Not so with the row permission.

```
Consider this statement 
Insert into Logbook 
(REGISTRATION,CAPACITY,PILOT,FROM_AIRFIELD,TO_AIRFIELD,BRAKES_OFF,BRAKES_ON,Landings,COMMENTS) 
Values 
('G-AVLT','P1S','Self','EGBT','EGBT','2011-07-30-14.35.00.000000','2011-07-30-15.35.00.000000',6,'TEST 
ENTRY')
```
The problem with this is that the data doesn't include a Check Pilot ID, so the result you get is

SQL20471N The INSERT or UPDATE statement failed because a resulting row did not satisfy row permissions. SQLSTATE=22542

That's pretty clear, but what if you try and update or delete a row that you're not supposed to see? I happen to know that there's a row in the table with a Primary Key of 232 (see below for the results of the query **before** RCAC was applied):

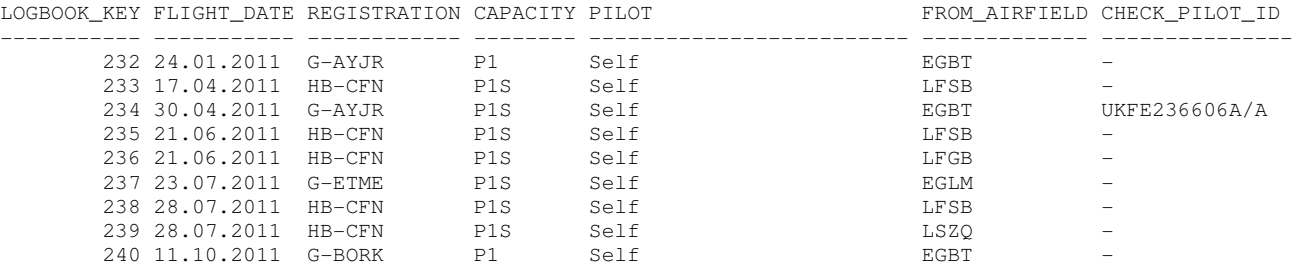

But if I try and delete it, whilst the RCAC Row Permissions are in place, the response is:

SQL0100W No row was found for FETCH, UPDATE or DELETE; or the result of a query is an empty table. SQLSTATE=02000

It is there but we're not allowed to see it. The response is slightly misleading, if logically accurate.

Row permissions are applied **before** the query is executed and column masks **after**. Hence the concern about the access paths when row permissions are applied and hence the slightly misleading responses to UPDATE and DELETE statements.

#### Removing Masks and Permissions

And thereby hangs the last gotcha I wanted to mention. If the DBA now drops the column mask, the users query results set becomes

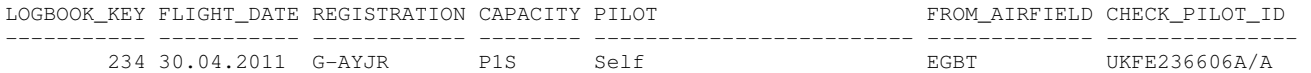

Note that the Airfield ICAO code is once again visible, but that the result set only contains a single row because the row permission is still in place. So, now, the DBA drops the row permission and the users result set becomes

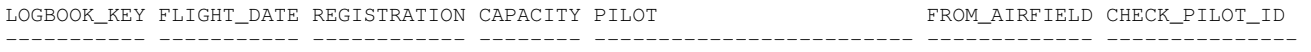

#### 0 record(s) selected.

This is because there is nothing now to refer to in terms of row permissions, so the default result set will be nothing. The row permissions will be examined to find out **what the user is allowed to see**; if there are no row permissions, they're not allowed to see anything.

The DBA can remove the RCAC rows and permissions by running the two commands below and all the users data will be visible as it was in the first query we ran.

ALTER TABLE LogBook DEACTIVATE ROW ACCESS CONTROL ; ALTER TABLE LogBook DEACTIVATE COLUMN ACCESS CONTROL;

RCAC is a great feature and offers significant security options for the DBA, the business and the application but, like just about everything in the database, it's got something that will come back and bite you if you're not ready for it.

#### **About Triton Consulting**

Triton Consulting specialises in Data Management and has been an IBM Premier Business Partner since 1998. Specialising in DB2 for both the mainframe and distributed systems, Triton provides a full range of services from consultancy through to education and 24/7 DB2 support.

For more information visit www.triton.co.uk